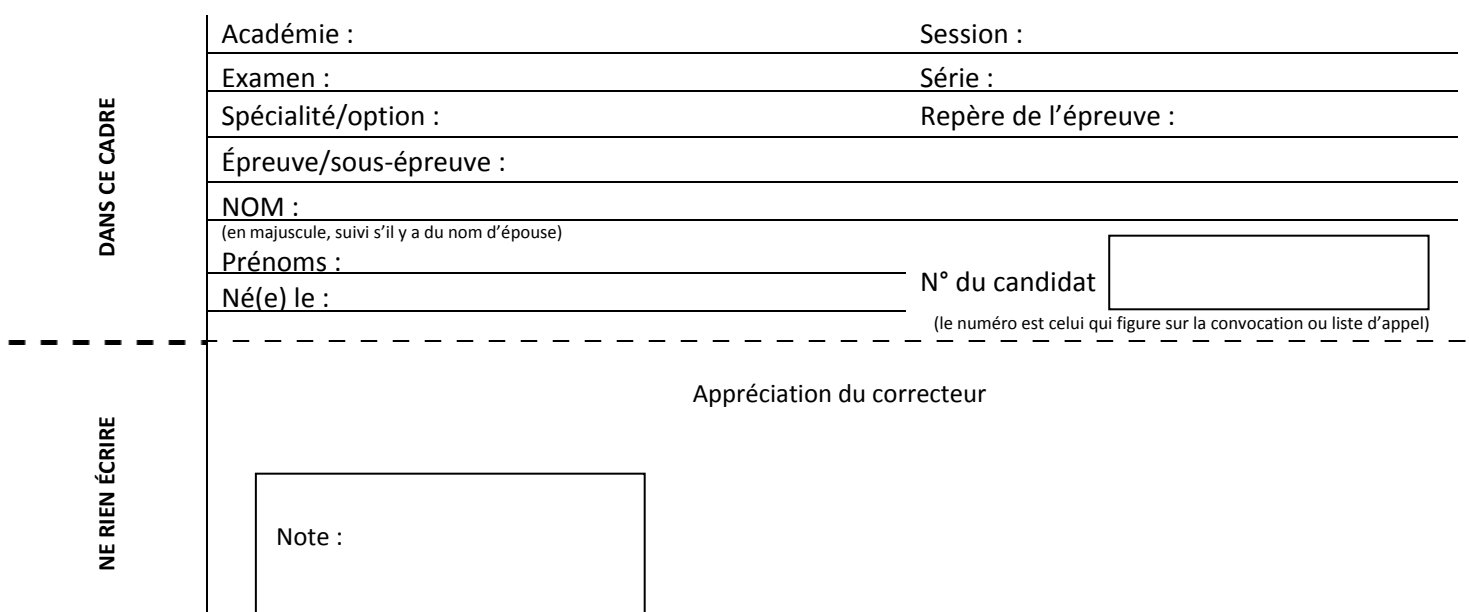

Il est interdit aux candidats de signer leur composition ou d'y mettre un signe quelconque pouvant indiquer sa provenance.

## **BACCALAURÉAT PROFESSIONNEL « LOGISTIQUE »**

## *E 2 - Épreuve d'étude de situations professionnelles*

**UNITÉ : U 2** 

# **SUJET**

Durée : 3 H Coefficient : 5 Session : 2013

Ce sujet se compose de 19 pages numérotées de 1/19 à 19/19. Dès que le sujet vous est remis, assurez-vous qu'il est complet.

### **Le sujet est à rendre dans son intégralité.**

*« Calculatrice autorisée conformément à la circulaire n° 99-186 du 16 novembre 1999 »*

*DOSSIER A : Préparation d'une expédition (pages 3/19 à 11/19)* 

Annexe A1-R1 : Plan de conditionnement des produits **(page 6/19)**

Annexe A2-R2 : Plan de palettisation **(page 6/19)**

Annexe A3-R3 : Caractéristiques de la palette constituée **(page 8/19)**

Annexe A4-R4 : Procédure de travail **(page 11/19)**

#### *DOSSIER B : Gestion des stocks (pages 12/19 à 19/19)*

Annexe B1-R5 : Tableau de calcul des coûts de gestion **(page 13/19)** 

Annexe B2-R6 : Tableau de calcul des paramètres de gestion **(page 16/19)**

Annexe B3‐R7 : Questions à choix multiples **(page 18/19)** 

Annexe B4‐R8 : Fiche de stock en gestion sur seuil **(page 19/19)** 

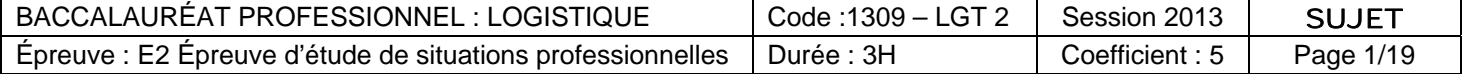

### **Présentation de la situation professionnelle**

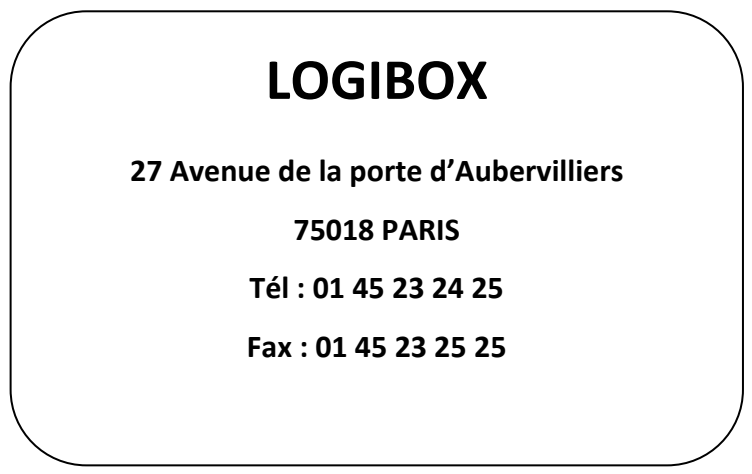

La société **LOGIBOX** est spécialisée dans le stockage et la distribution de matériel de bricolage et de petit outillage.

Elle approvisionne les magasins spécialisés et la grande distribution de la ville de Paris et d'une partie de la banlieue nord. Le transport des produits est entièrement sous-traité auprès d'un prestataire extérieur.

L'entrepôt se situe dans une zone d'activité logistique de la ville de Paris.

Ce 18 juin 2013, vous êtes chargé(e) de :

- **préparer les expéditions d'un nouveau produit**
- **mettre en place une méthode de gestion des stocks pour un nouveau produit**

**ATTENTION ! Chaque fois que vous intervenez, ne mettez pas votre nom mais utilisez la mention « Assistant(e) »**

### DOSSIER A

### PRÉPARATION D'UNE EXPÉDITION

### **Première partie : Mettre à jour le cahier des charges**

Un de nos principaux clients, la société Easy Brico, qui représente 45 % des flux de notre activité, va distribuer un nouveau produit. Il s'agit d'un coffret de clés FACOM. Ce client a transmis à votre responsable un courrier afin de mettre à jour le cahier des charges de ce nouveau produit.

### TRAVAIL À FAIRE :

- 1. Déterminez le format optimal du carton destiné au conditionnement des coffrets FACOM. Complétez l'annexe A1-R1.
- 2. Déterminez le plan de palettisation optimal. Complétez l'annexe A2-R2.
- 3. Déterminez les caractéristiques des palettes à expédier au client Easy Brico. Complétez l'annexe A3-R3.

Pour réaliser ce travail vous disposez des documents et des annexes suivants :

- Document A1 : Demande de mise à jour du cahier des charges
- Document A2 : Caractéristiques techniques du nouveau produit
- Document A3 : Extrait du catalogue Raja
- $\Box$  Annexe A1-R1 : Plan de conditionnement des produits
- **2** Annexe A2-R2 : Plan de palettisation
- **E** Annexe A3-R3 : Caractéristiques de la palette

### **DOCUMENT A1 :**

### **DEMANDE DE MISE À JOUR DU CAHIER DES CHARGES**

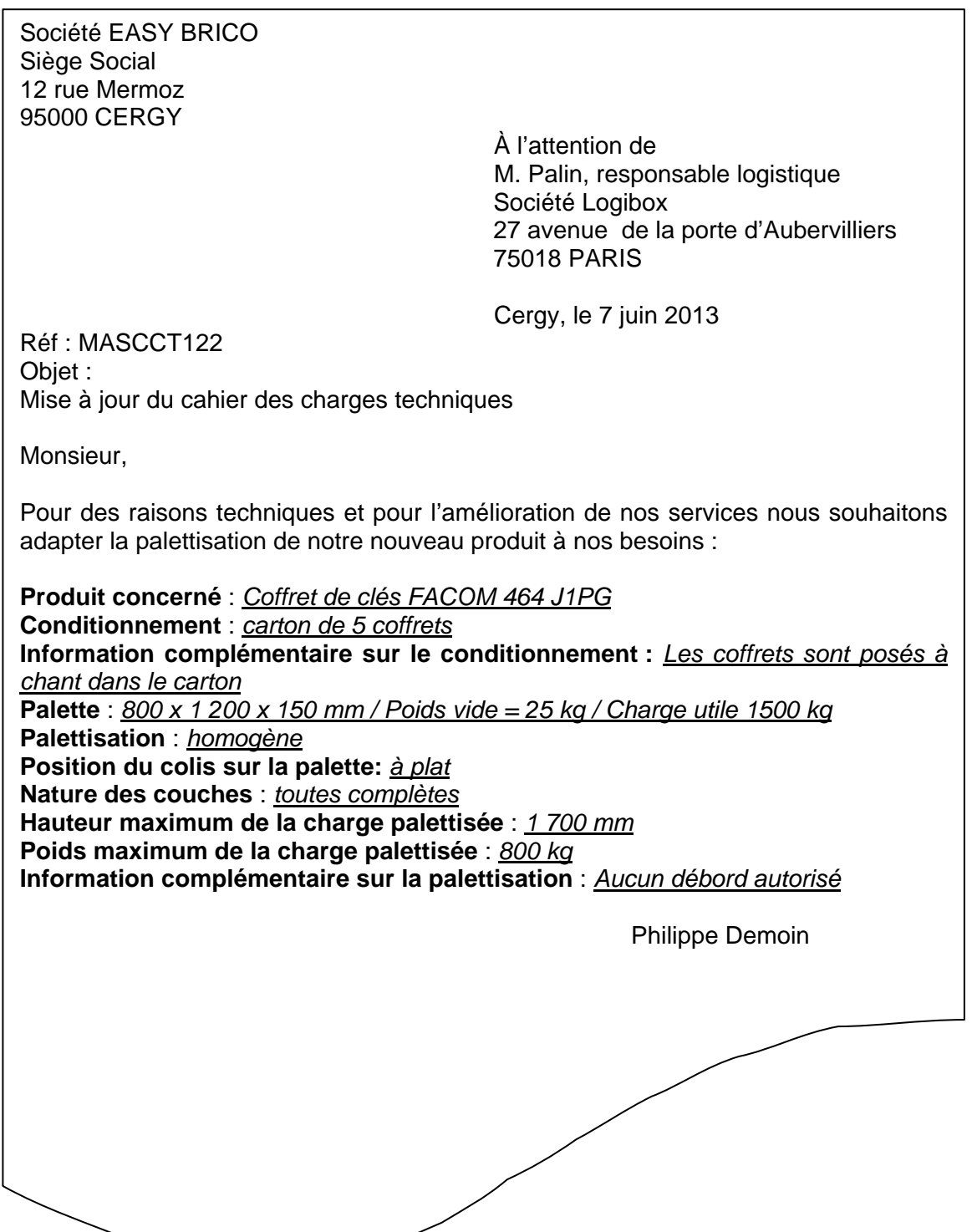

### **DOCUMENT A2 :**

### **CARACTÉRISTIQUES TECHNIQUES DU NOUVEAU PRODUIT**

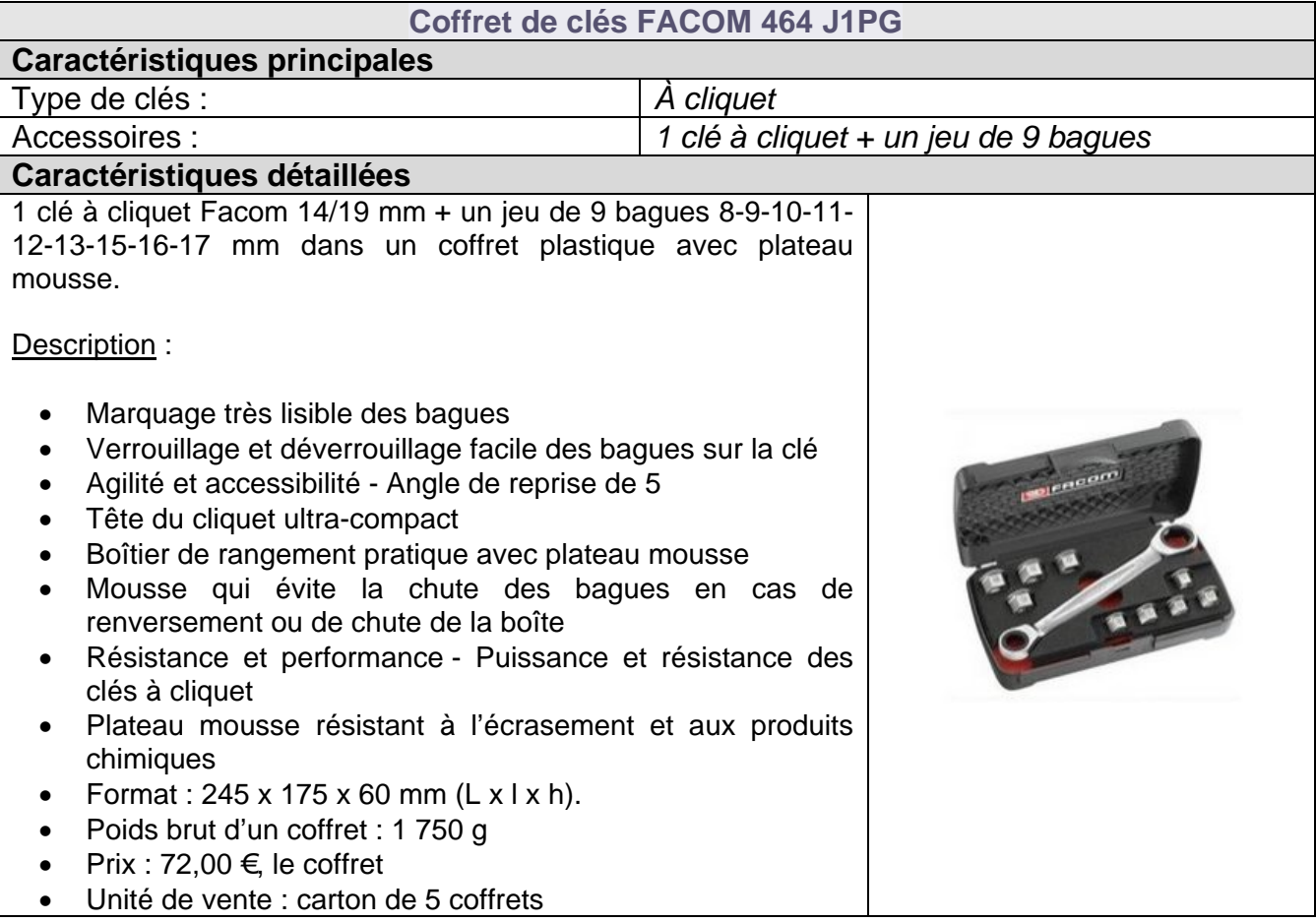

#### **ANNEXE A1 – R1**

#### **PLAN DE CONDITIONNEMENT DES PRODUITS n° EasyBrico015**

**Indiquez, sur le fléchage, les dimensions intérieures du carton à acheter (en mm)** 

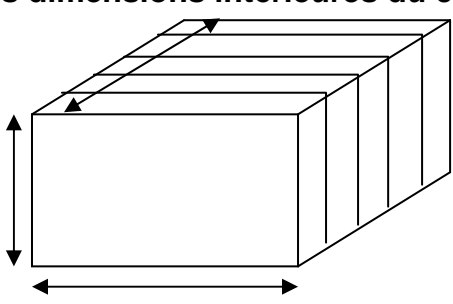

#### **SYNTHÈSE**

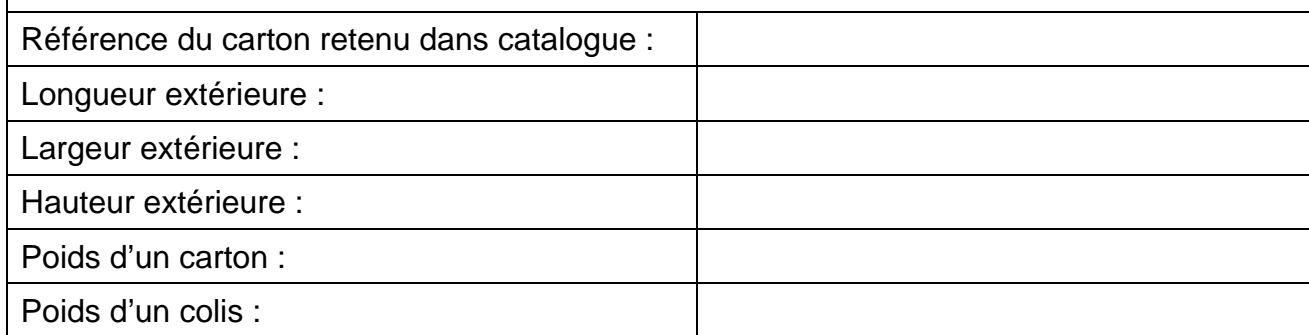

### **ANNEXE A2 – R2**

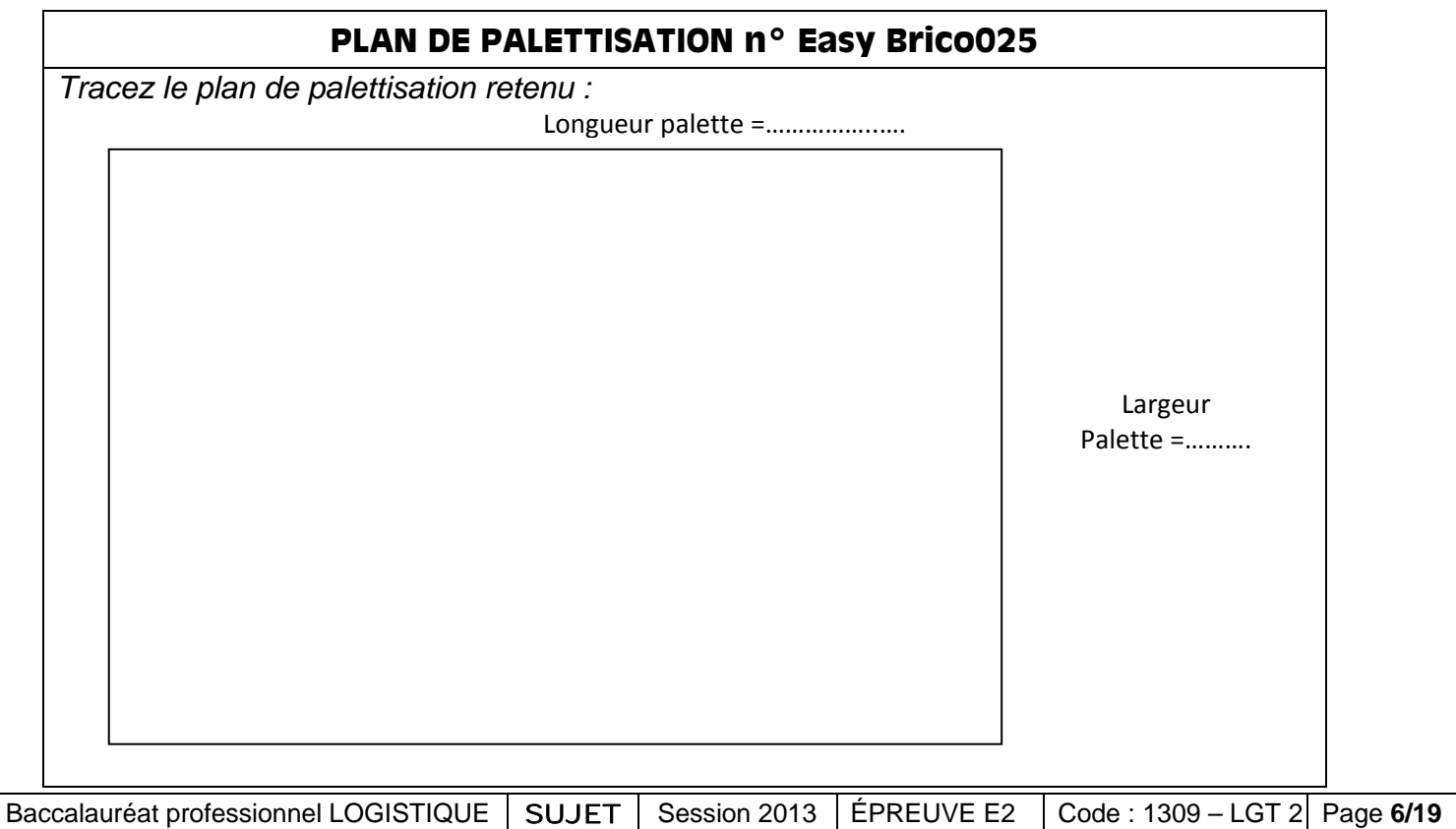

Baccalauréat professionnel LOGISTIQUE

SUJET

Session 2013 ÉPREUVE E2 Code : 1309 – LGT 2 Page

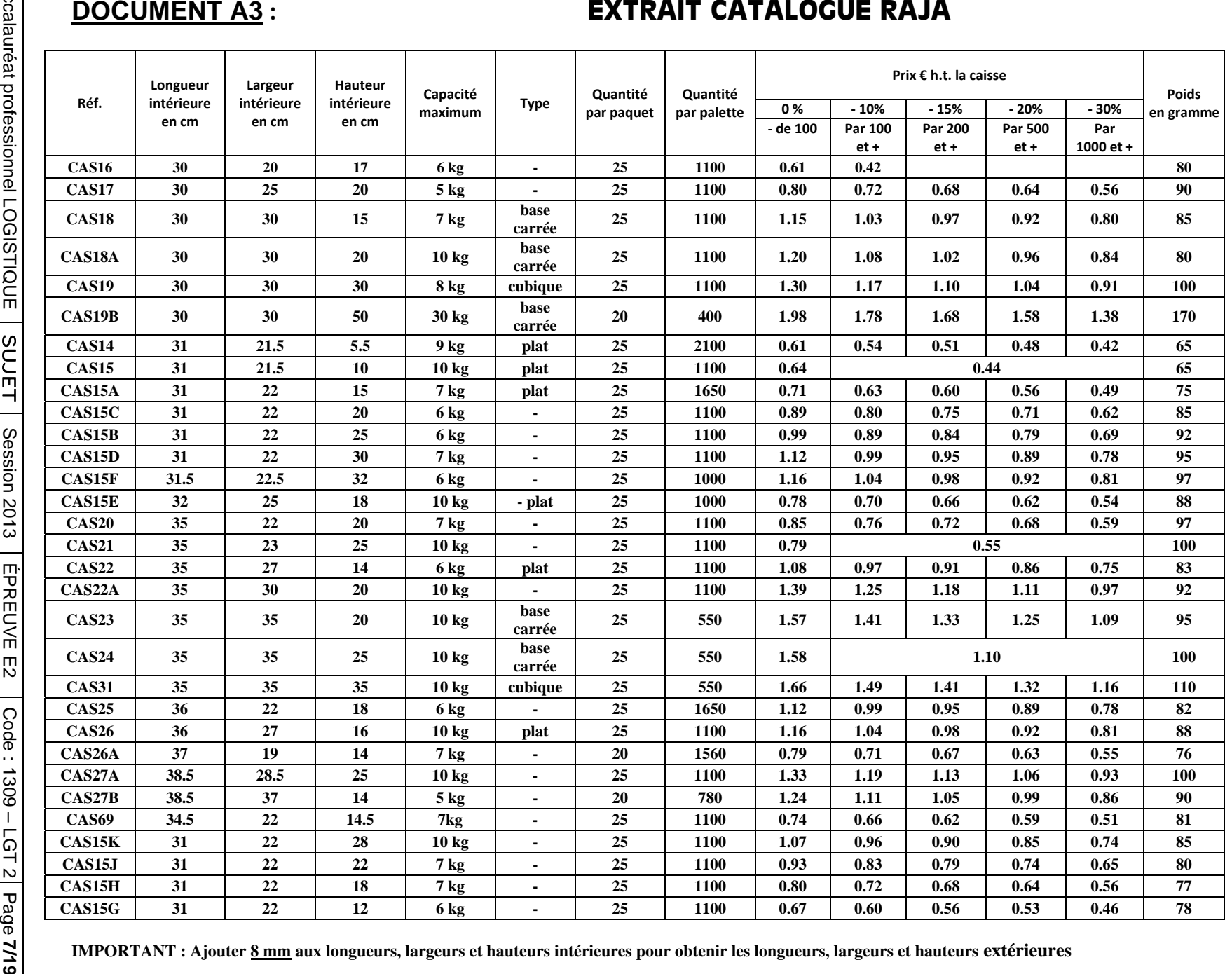

### **ANNEXE A3 - R3**

### **CARACTÉRISTIQUES DE LA PALETTE CONSTITUÉE**

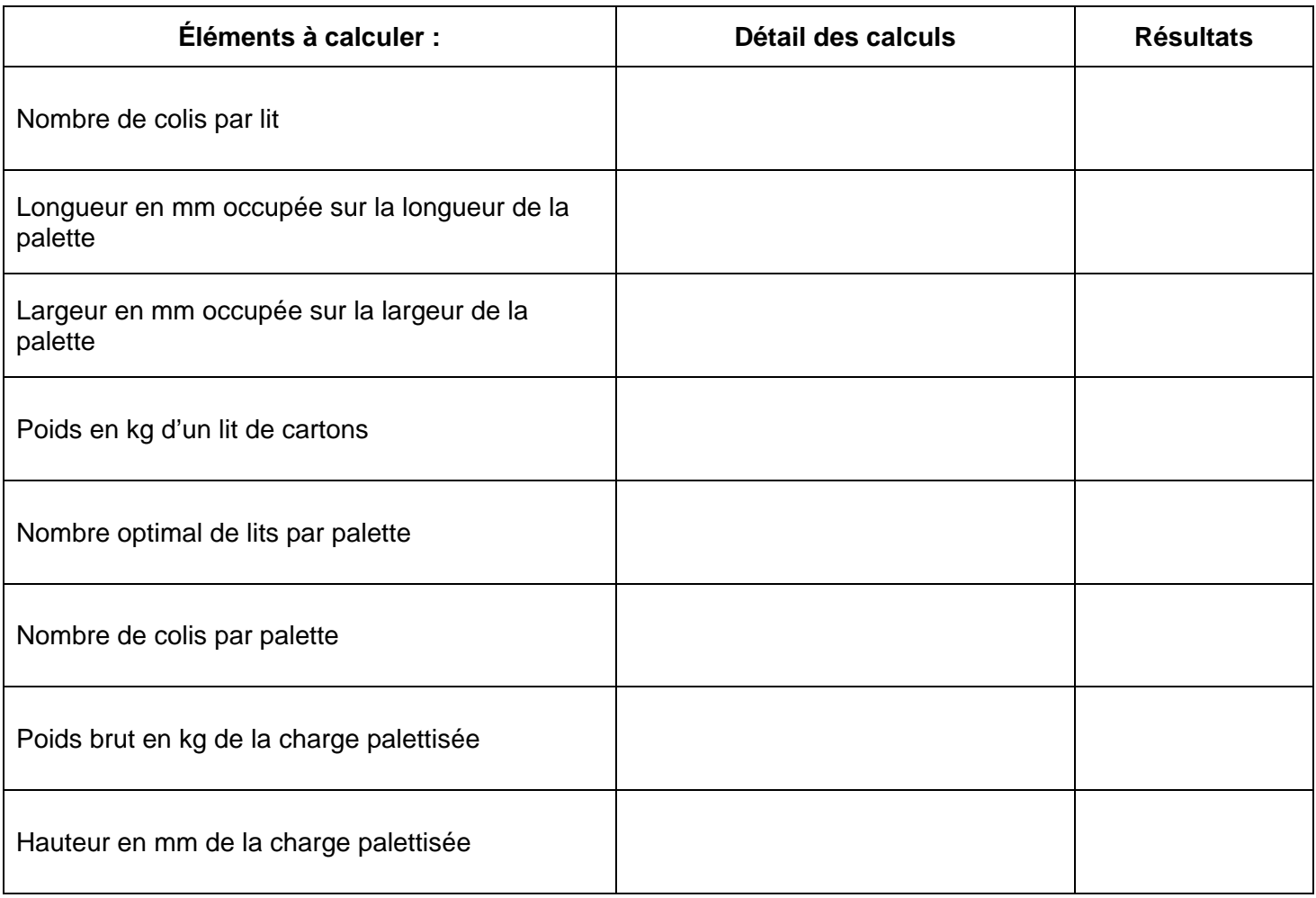

#### **Deuxième partie : Compléter une nouvelle procédure de travail**

 Après avoir déterminé le plan de palettisation pour le nouveau produit, M. Palin vous fournit la procédure de travail n° PPP3412 (Document A4). Ce document concerne l'organisation de l'expédition du client Boileau.

Il vous demande de rédiger la procédure de travail n° PPP121 concernant le client Easy Brico en vous appuyant sur celle du client Boileau.

La procédure Easy Brico doit être conforme aux demandes de notre client et tenir compte de la nouvelle palettisation. Cette nouvelle procédure n° PPP121 sera présentée aux équipes de préparateurs de commandes et aux agents d'expédition.

### TRAVAIL À FAIRE :

Complétez la procédure Easy Brico à l'aide de l'annexe A4-R4.

Pour réaliser ce travail vous disposez des documents et de l'annexe suivants :

- Document A4 : Recommandations particulières
- Document A5 : Procédure de travail n° PPP3412

Annexe A4-R4 : Procédure de travail Easy Brico

### **DOCUMENT A4 :**

### **RECOMMANDATIONS PARTICULIÈRES**

Outre les contraintes du client, il est demandé aux agents de préparation de respecter les consignes de tri des déchets. Les matériels de conditionnement sont identiques et sont tous stockés au même endroit.

Les palettes « Europe » sont rangées à l'adresse B0154.

Les coffrets ne sont pas fragiles.

Le filmage manuel est réalisé à l'aide d'un film étirable classique transparent. Le transfert des palettes réalisées est effectué à l'aide de transpalettes électriques à conducteur porté.

### **DOCUMENT A5 :**

### **PROCÉDURES DE TRAVAIL n° PPP3412**

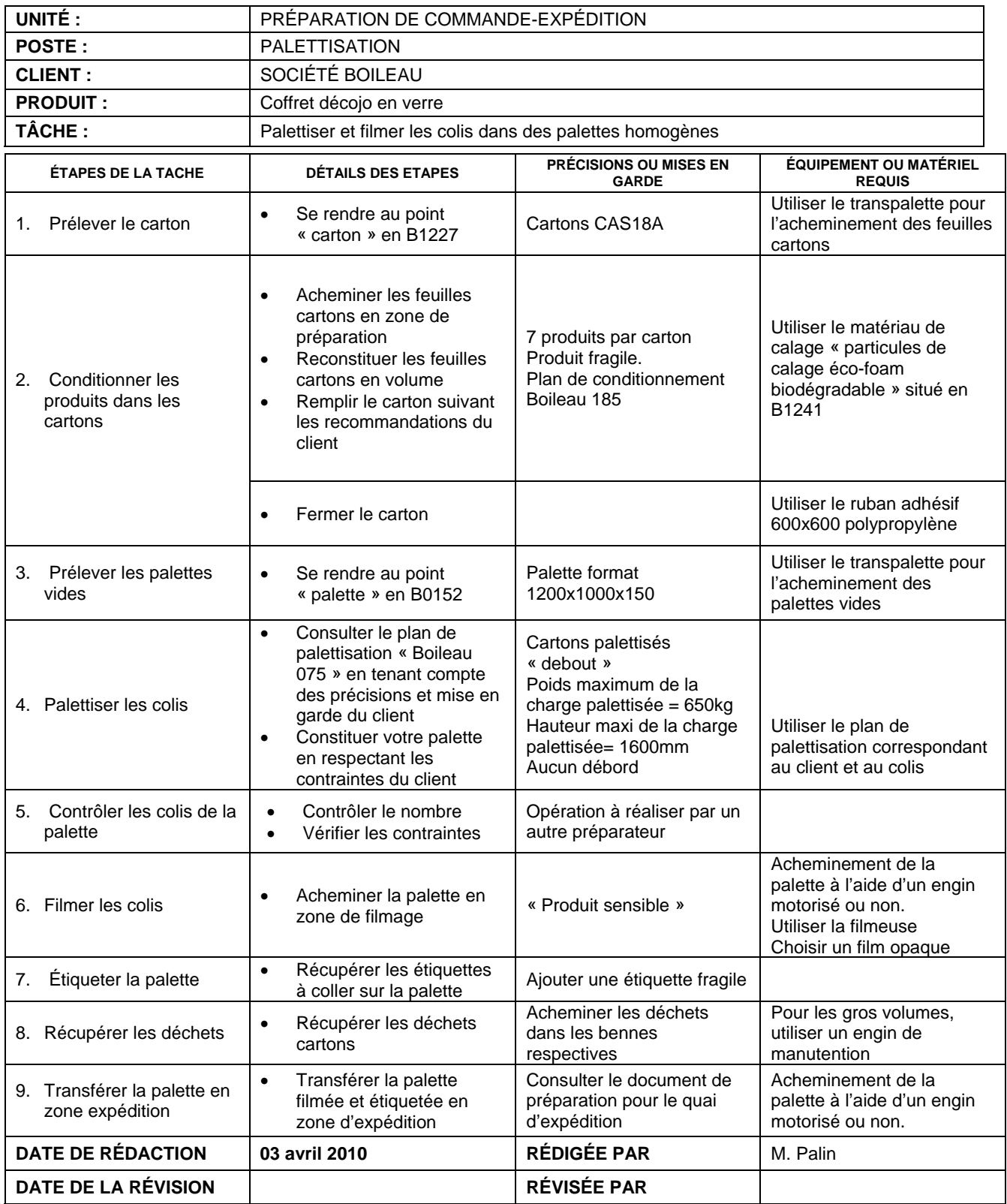

Baccalauréat professionnel LOGISTIQUE | SUJET | Session 2013 | ÉPREUVE E2 | Code : 1309 – LGT 2 Page 10/19

### **ANNEXE A4 - R4**

### **PROCÉDURE DE TRAVAIL N° ……………**

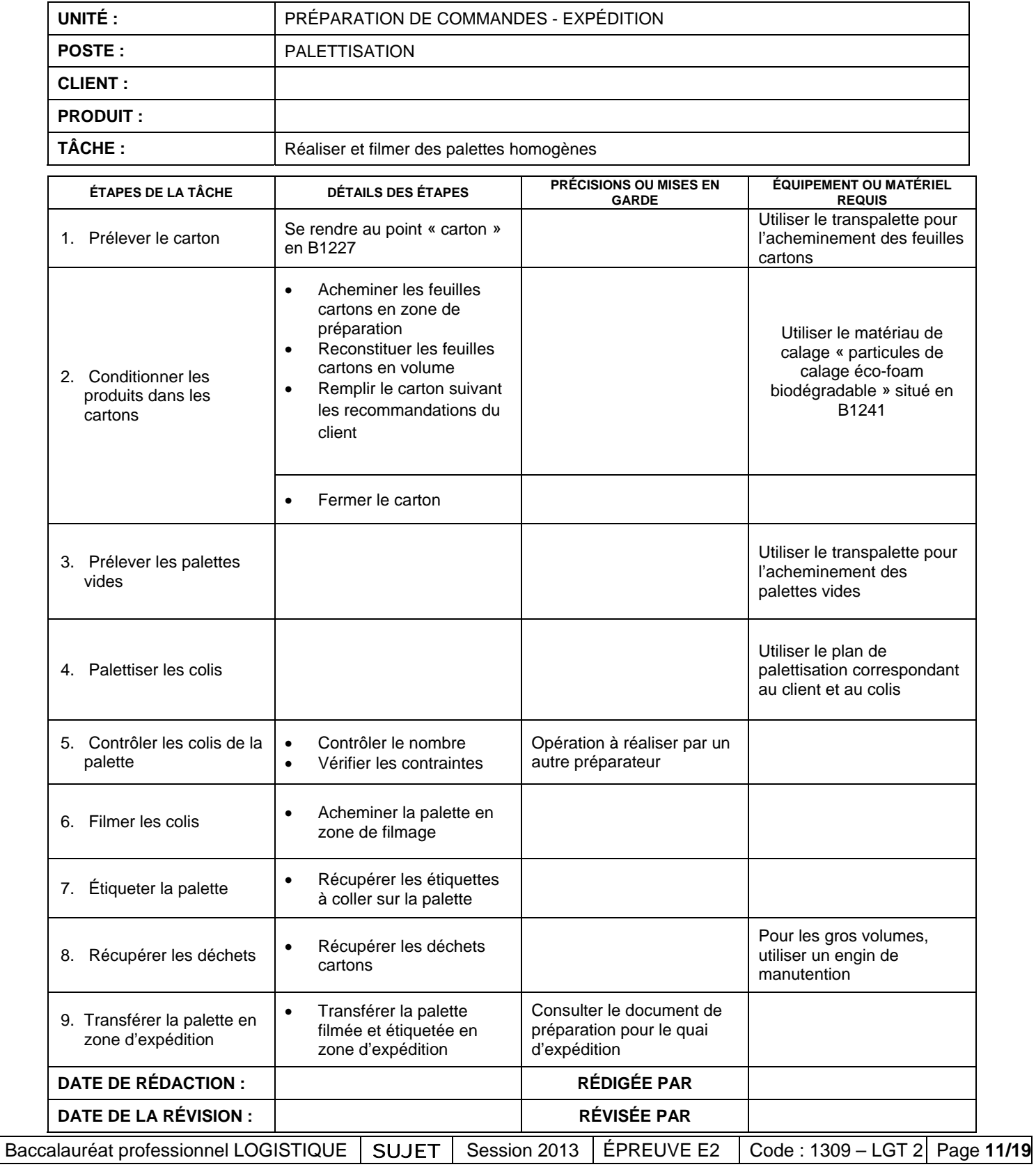

#### DOSSIER B

### GESTION DES STOCKS

#### **Première partie :**

M. Palin doit actualiser les coûts de gestion de stock. Il a récapitulé les postes de dépenses et vous demande de calculer le coût de passation d'une commande (A) et le taux de possession du stock (Tp).

### TRAVAIL À FAIRE :

Terminez le tableau de calculs des coûts de gestion en complétant l'annexe B1-R5.

Pour réaliser ce travail vous disposez du document et de l'annexe suivants :

Document B1 : Renseignements relatifs à la gestion des stocks

Annexe B1-R5 : Tableau de calcul des coûts de gestion

#### **DOCUMENT B1 :**

### **RENSEIGNEMENTS RELATIFS À LA GESTION DES STOCKS**

Le nombre annuel de commandes s'élève à 11 755 La valeur du stock moyen est de 5 755 812 €

### **ANNEXE B1 - R5**

### **TABLEAU DE CALCUL DES COÛTS DE GESTION (EN €)**

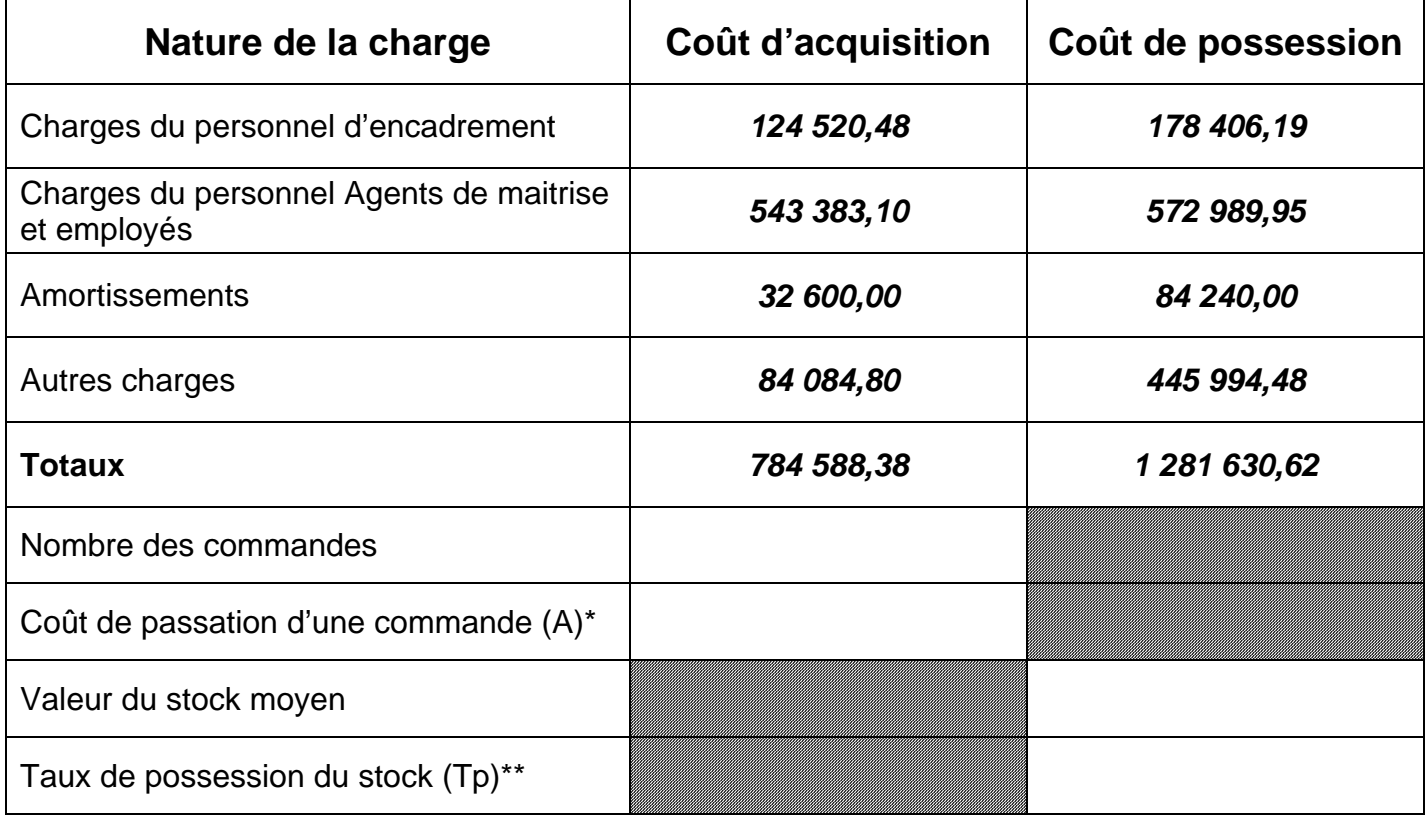

*(\*) Arrondir au centime supérieur*

*(\*\*) Arrondir au dixième supérieur* 

#### **Deuxième partie :**

La Société Logibox distribue depuis peu ce produit très prometteur. Afin d'optimiser les coûts de distribution de ce coffret, votre responsable décide de mettre en place une gestion sur seuil.

M. Palin vous demande de calculer les paramètres de gestion sur seuil pour ce produit.

### TRAVAIL À FAIRE :

- 1 Calculez :
	- La consommation moyenne mensuelle.
	- Le stock minimum.
	- La quantité économique de commande.
	- Le stock maximum.

Présentez ces résultats sur l'annexe B2-R6.

- 2 Répondez à l'aide des renseignements du dossier B aux questions à choix multiples en cochant la ou les réponses possibles. Complétez l'annexe B3-R7.
- 3 Mettez à jour la fiche de stock pour la deuxième quinzaine du mois de juin 2013. Complétez l'annexe B4-R8.

Pour réaliser ce travail vous disposez des documents et des annexes suivants :

- Document B2 : Renseignements complémentaires sur le produit
- Document B3 : Formulaire gestion des stocks
- Annexe B2-R6 : Tableau de calcul des paramètres de gestion
- Annexe B3-R7 : Questions à choix multiples
- Annexe B4-R8 : Fiche de stock

#### **DOCUMENT B2**

### **RENSEIGNEMENTS COMPLÉMENTAIRES CONCERNANT LE PRODUIT**

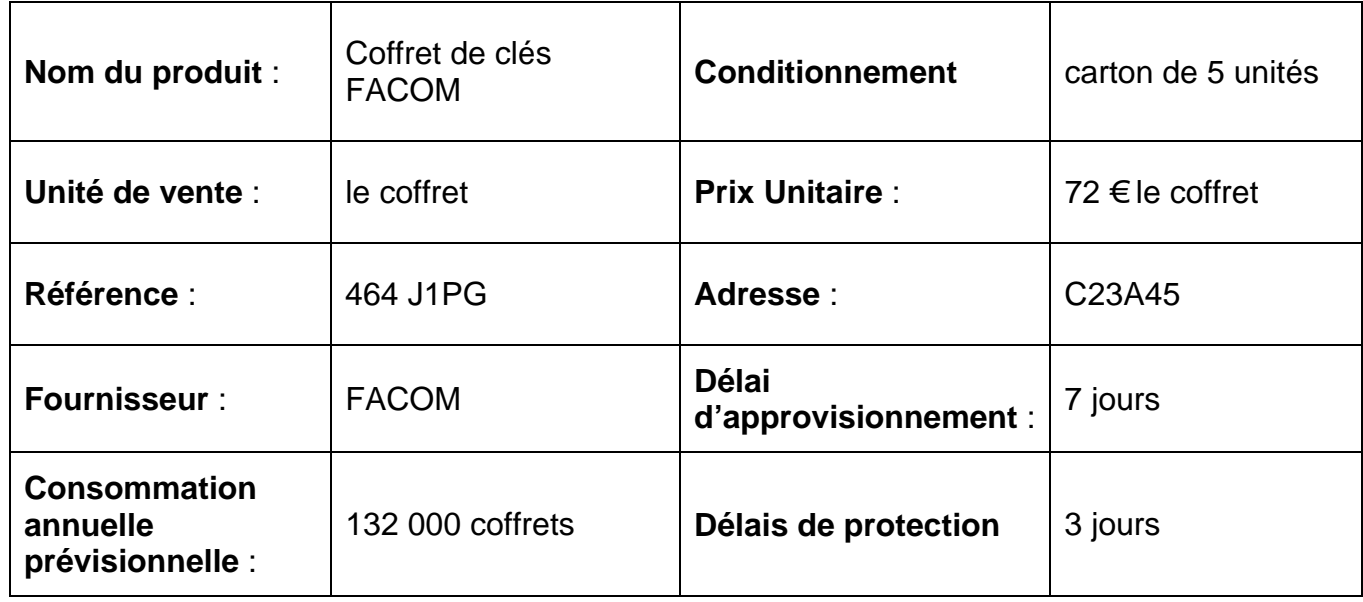

#### **Renseignements concernant les coûts de gestion de stock :**

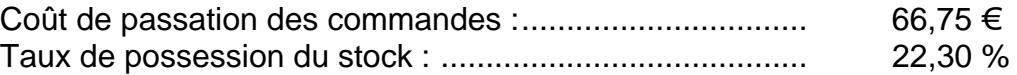

#### **Historique des mouvements :**

Stock suivant inventaire tournant au 14/06/2013 : 3 500 unités

Quantité en commande (commande n° 212 du 13/06/2013) : 1 215 unités (livraison prévue le 21/06/2013)

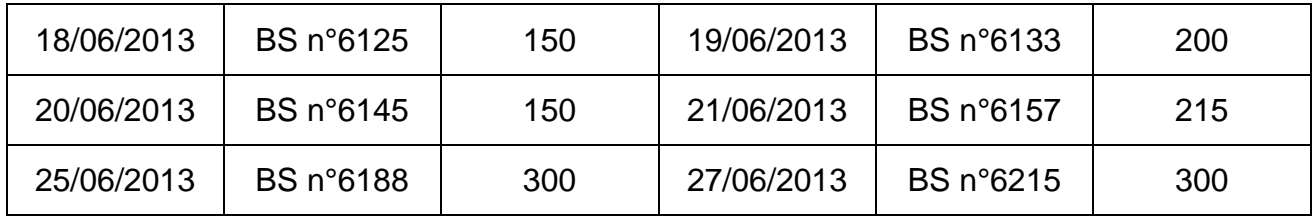

Une réservation de 400 unités a été faite le 21/06/2013 : Bon de réservation BR n°6105 pour une livraison le 28 juin.

La livraison de la commande 212 est incomplète. Le reliquat de 215 sera livré le 26 juin. Les autres commandes sont livrées en totalité à la date prévue.

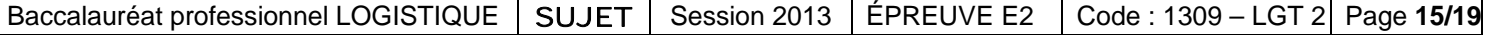

### **ANNEXE B2 - R6**

### **TABLEAU DE CALCUL DES PARAMÈTRES DE GESTION**

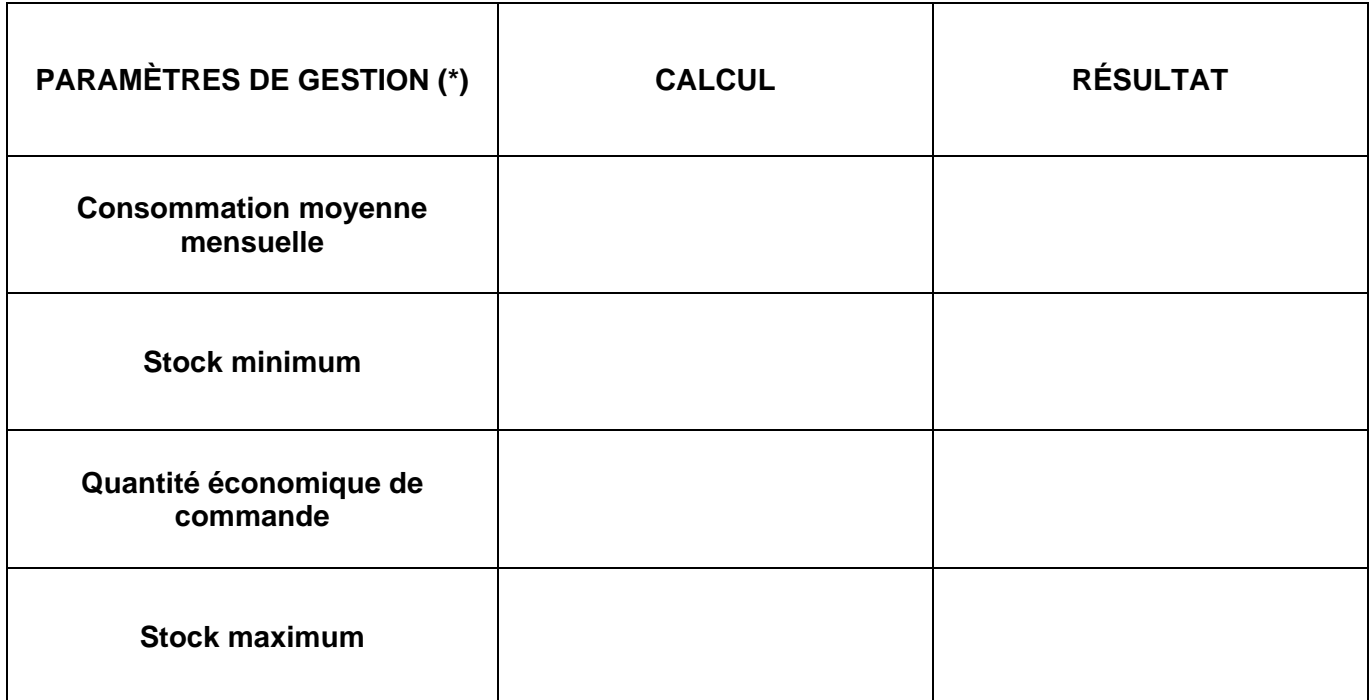

*(\*) Arrondir à l'unité supérieure*

### **DOCUMENT B3**

### **ABRÉVIATIONS ET FORMULAIRES DE GESTION DES STOCKS**

#### **Paramètres de calcul de coûts**

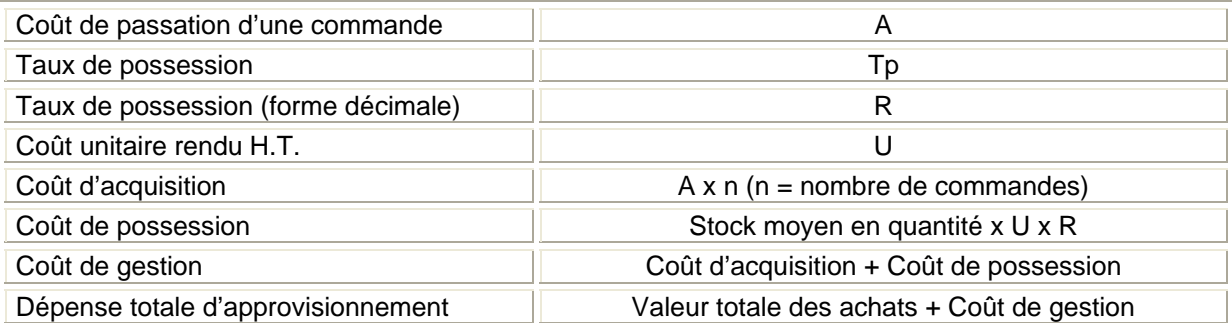

#### **Paramètres de gestion**

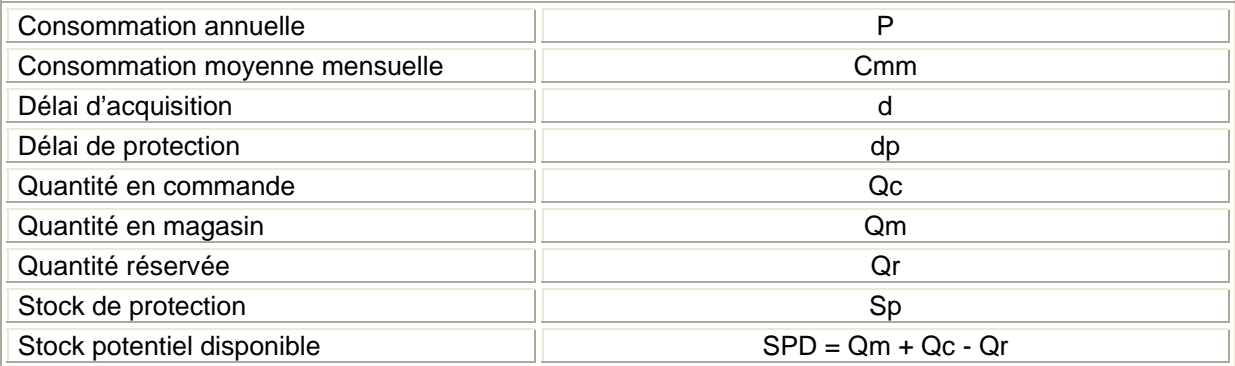

#### **Paramètres propres à la gestion sur seuil**

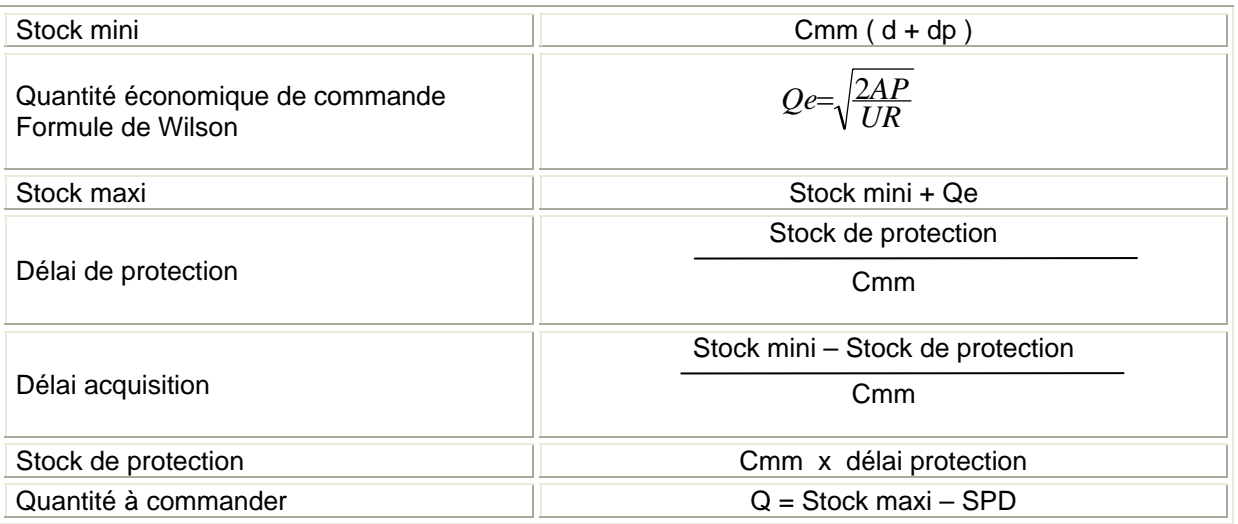

### **ANNEXE B3 - R7**

### **QUESTIONS À CHOIX MULTIPLES**

#### **a- La quantité économique correspond à :**

- $\Box$  La quantité optimale à commander chez le fournisseur.
- La quantité réelle commandée chez le fournisseur.
- $\Box$  La quantité qui permet d'obtenir le meilleur prix chez le fournisseur.

#### **b- La gestion sur seuil se justifie si :**

- $\Box$  Le prix de la référence correspond à une valeur ajoutée importante.
- $\Box$  Le prix de la référence correspond à une faible valeur ajoutée.
- $\Box$  La rupture de stock amène un préjudice commercial important.

#### **c- Le stock potentiel disponible, au 14/06/2013, pour le produit 464 J1PG est de :**

- $\Box$  1 215 produits.
- $\square$  3 500 produits.
- $\square$  4 715 produits.
- $\square$  2 285 produits.

#### **d- La commande est déclenchée lorsque :**

- $\Box$  Le stock potentiel disponible devient inférieur au stock moyen.
- $\Box$  Le stock réel devient inférieur au stock minimum.
- $\square$  Le stock potentiel disponible devient inférieur au stock minimum.
- $\Box$  Tous les vendredis soir.

#### **e- Le délai de livraison, pour le produit 464 J1PG est de :**

- $\square$  3 jours.
- $\Box$  7 jours.
- $\Box$  10 jours.

#### **f- La quantité à commander :**

- $\square$  Doit être ajustée à un multiple de 5.
- $\Box$  Doit être arrondie à l'entier supérieur.
- $\Box$  Est égale à l'opération suivante : Stock maximum Stock Potentiel.
- $\Box$  Est égale à l'opération suivante : Stock maximum Stock minimum.

#### **g- Un client réserve le 21/06/13 une quantité de 400 coffrets. Sur la fiche de stock, ce mouvement :**

- $\square$  Diminue le stock physique.
- $\square$  Diminue le stock potentiel disponible.
- □ Augmente le stock physique.
- $\Box$  Augmente le stock potentiel disponible.

#### **h- Le stock constitue un capital immobilisé.**

- $\Box$  Vrai
- $\Box$  Faux

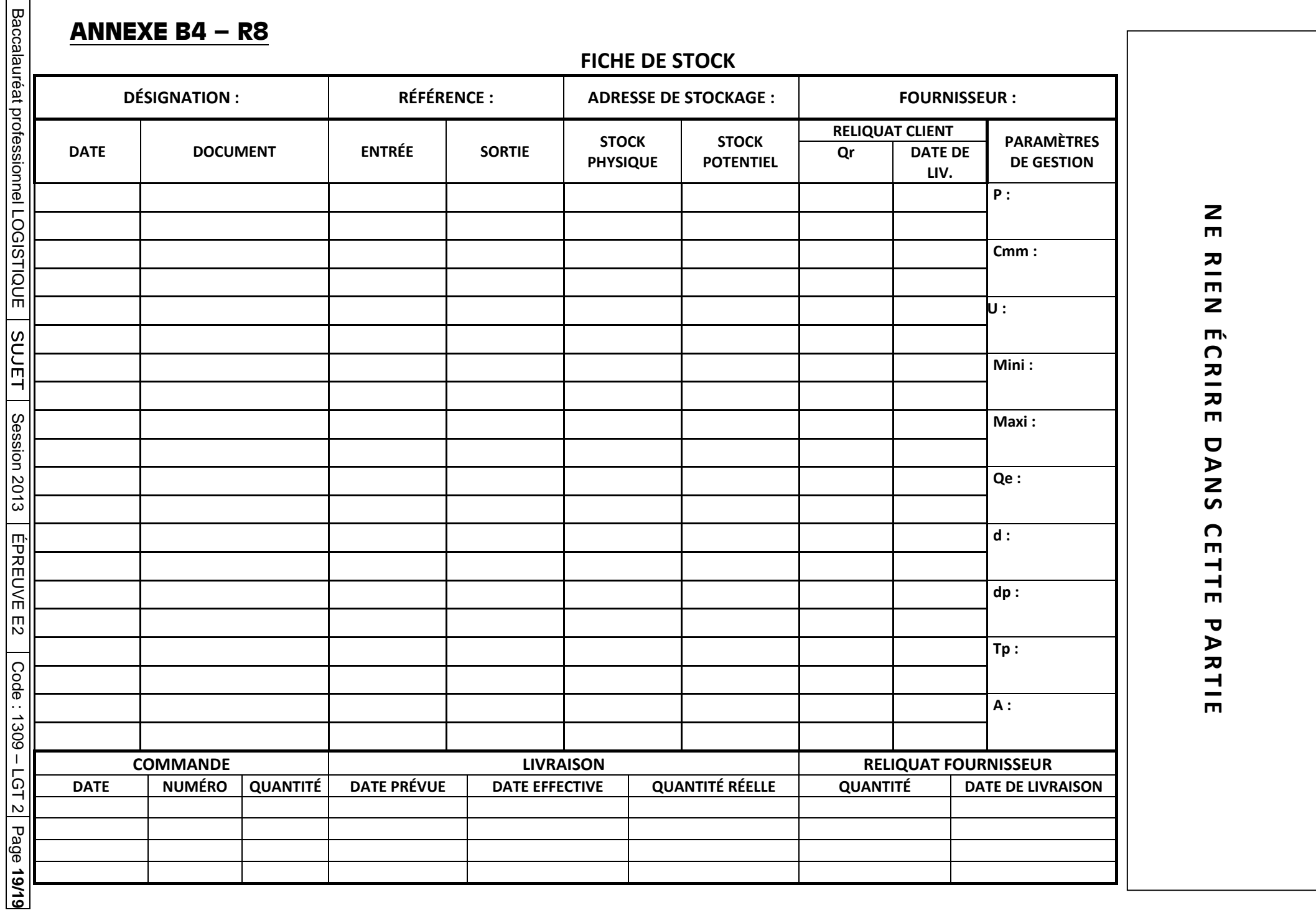